#### **Geração do Arquivo para o SISCAA**

 Estamos disponibilizando a exportação de arquivo para o Aplicativo SisCaa (Sistema de Controle de Admissão e Aposentadoria/Pensão) do Tribunal de Contas de São Paulo, para isso basta atualizar o sistema completo.

 Por se tratar de informações para o Tribunal de Contas de São Paulo, logo os clientes de outros estados devem desconsiderar a geração dos arquivos, mas a inclusão de dados no SIP é sugestiva para riqueza de informações.

 O SisCaa visa carregar informações do SIP referente a Novas Admissões, Aposentadorias e Pensões.

 Primeiramente acesse o site do Tribunal de Contas, baixe e instale o aplicativo SisCaa, acessando o link abaixo.

#### [Clique Aqui](http://www.tce.sp.gov.br/fiscalizacao/sistemas/sistfis-caa-v4-3.shtm)

#### **Teoria Geral Sobre Concurso e Processo Seletivo**

 Concurso Público é o procedimento administrativo seletivo que tem por fim avaliar e selecionar os melhores candidatos concorrentes ao provimento de cargos e funções públicas aferindo as aptidões pessoais.

 Apesar do processo geralmente ser preparado por empresas especializadas, a administração tem liberdade para estabelecer as bases e critérios de julgamento do certame, desde que atenda ao princípio da igualdade, impessoalidade, publicidade e do pressuposto de que deve se servir dos mais aptos, portanto o concurso público é a regra básica no ingresso do serviço público.

 Geralmente os concursos são exigidos para avaliar a competência dos candidatos relativos ao cargo pelo qual estão concorrendo e também para evitar que políticos ocupando cargos eletivos usem de sua influência para fornecer função pública a parentes (nepotismo) e conhecidos , desrespeitando assim os princípios da igualdade e da isonomia. Na verdade, concurso é o mais idôneo meio de recrutamento de servidores público.

 O concurso pode ser realizado em duas etapas. As de provas ou de provas e títulos e a avaliação dos serviços por áreas de Recursos Humanos legalmente designados. Por isso é a forma de selecionar os melhores candidatos de maneira impessoal. Assim todos que se inscreverem para realizar a prova terão as mesmas chances de obter o cargo público.

 Em determinados casos a necessidade de contratação por tempo determinado é necessária mediante as condições de excepcionalidade do interesse público conforme instruções do Art. 37, IX, da Constituição Federal. Note-se que mesmo para cargos ou funções temporárias (com prazo determinado), o preceito constitucional exige concurso, que nesse caso é chamado de processo seletivo. A urgência caracterizada por situações eventuais e imprevisíveis justificam o interesse público na contratação de servidores sem concurso público. Estes servidores desempenham função pública e lei ordinária de cada federação define as hipóteses de contratação.

 Os concursos públicos tornaram-se uma opção muito popular, devido à grande estabilidade de carreira proporcionada e aos altos salários muitas vezes sem exigências de experiência de trabalho prévia.

 Para geração dos Arquivos sem inconsistências, deverão ser verificadas algumas informação no SIP, para isso siga as orientações:

## **1- Informações a serem inclusas quanto aos Contratos por Prazo Determinado.**

 Acesse o Menu 1.9 Cadastro de Cargos no Módulo Folha de Pagamento e localize a aba SISCAA, esta disponibiliza três campos agrupados como Dados da Seleção.

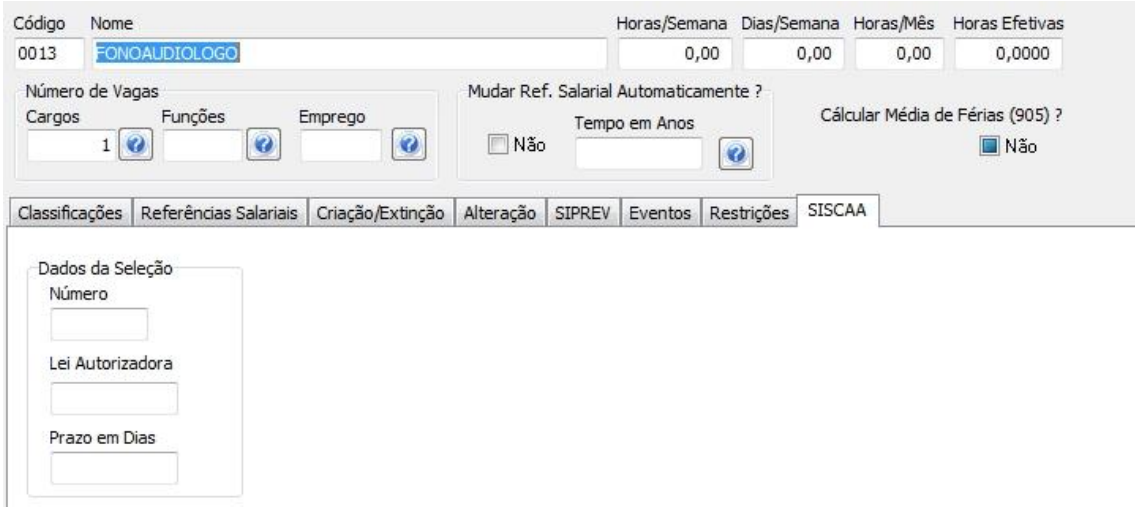

 **a) Número:** Deverá ser informado o número correspondente ao processo seletivo.

 **b) Lei Autoriza:** Deverá ser informado o número da Lei que Autoriza a contratação por prazo determinado.

 **c) Prazo em Dias:** Informe a data limite do processo de seleção.

 Ainda sobre o processo seletivo, no cadastro do trabalhador (Menu 2.1 do Módulo Folha), logicamente dos processos de seleção, na guia Admissão e Contrato, deverá ser preenchido a data de Término do Contrato de Trabalho.

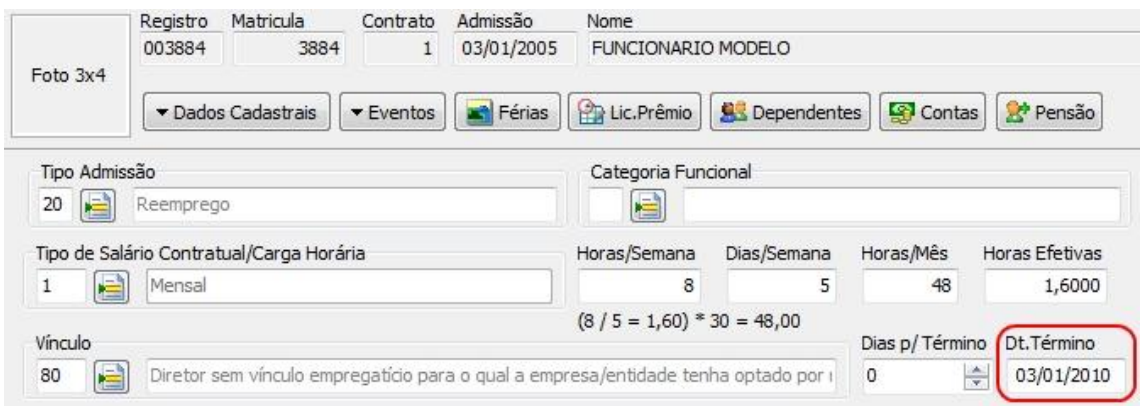

 Aproveitando o Assunto sobre o preenchimento da data do Término de Contrato, lembramos que o SIP disponibiliza a opção de exoneração automática quando juntamente com essa data a opção "Rescindir Contrato por Prazo Determinado" for acionada no Cadastro de Vínculos.

 A configuração pode ser utilizada principalmente em órgão público que possuem trabalhadores que estão ligados a um contrato por prazo determinado instituído por lei municipal, pois eles exercem suas funções, mas possuem a ciência que em uma determinada data terão sua exoneração pois já está previamente estabelecida no contrato temporário.

 Para configurar o SIP para essa ação acione a caixa de seleção no Cadastro de Vínculos (Menu 1.11 página 3) juntamente com a Data de Término exemplificada anteriormente. No mês correspondente ao preenchimento da data do Término no momento que for acionado o Cálculo de Rescisões (Menu 3.7) o SIP irá realizar o preenchimento das configurações para a Rescisão de Contrato por Prazo Determinado com Causa e Movimentação Sefip correspondente a Termino de Contrato (12 e I3 respectivamente).

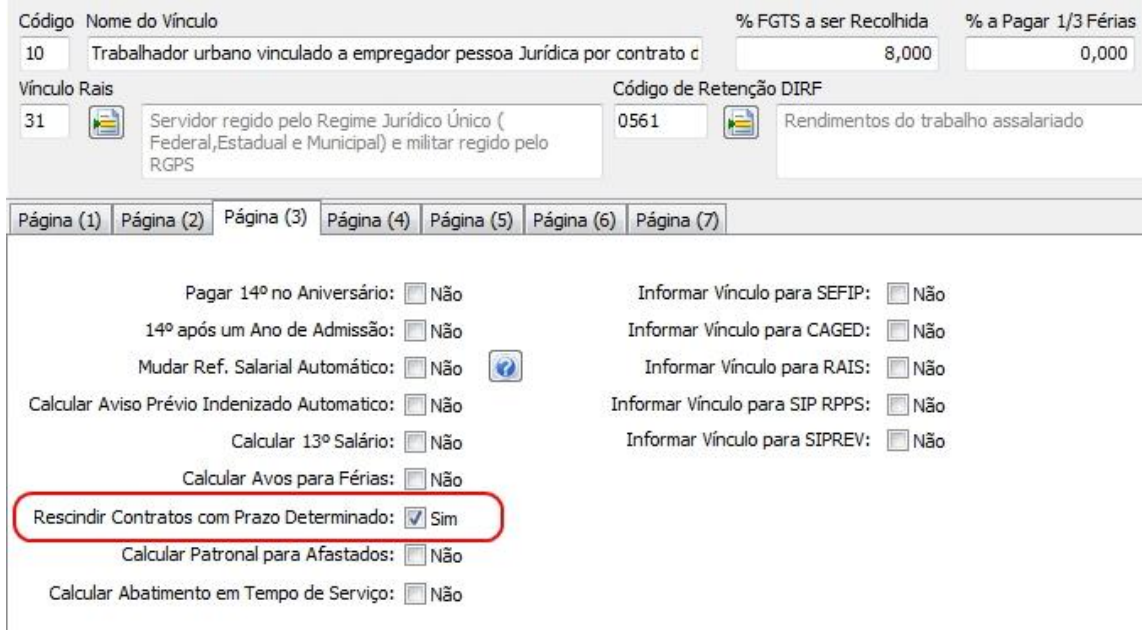

#### **2- Informações a serem inclusas quanto aos Concursados.**

 No menu principal do SIP deverá ser acionado o módulo de Recursos Humanos, devendo ser preenchido todos os dados referentes a este.

 Vamos ao preenchimento das informações no módulo de recursos humanos na manutenção de concursos.

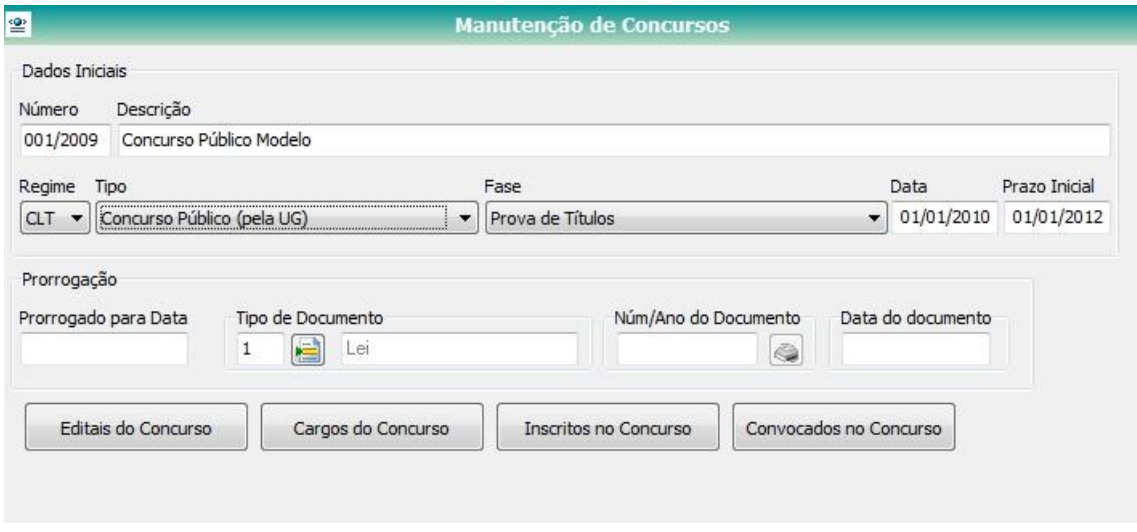

### **A) Dados Iniciais**

 **a) Número e Descrição:** Informe o número e descreva o nome na qual identificará e diferenciará um concurso do outro.

 **b) Modalidade:** Na modalidade será classificada a característica do concurso, podendo ser:

 **Concurso Público de Provas:** os concursos são realizados para efetivar um funcionário, o processo usado para admissão do cargo será conforme prova(s) contendo disciplinas básicas como: Língua Portuguesa, Lógica, Matemática e ou disciplinas específicas como: [Economia](http://pt.wikipedia.org/wiki/Economia%20/%20Economia) e Finanças Públicas, Direito, Contabilidade, etc. O candidato com mais acertos perante o resultado da prova é o indicado, por ser mais preparado.

 **Concurso Público de Provas e Títulos:** os concursos são realizados para efetivar um funcionário, utiliza o mesmo procedimento de prova, mas com a diferença de solicitar dos candidatos mais preparados do ponto de vista da sua formação profissional. O edital deve informar qual o título e como atribui pontos a ele.

 **Processo Seletivo de Provas:** os processos seletivos são realizados para contratar funcionários por tempo determinado, possui o mesmo método do concurso público porém a necessidade de capacitação perante a prova realizada pelo candidato não é o fator principal, por exemplo, pode ser apenas análise do currículo.

 **Processo Seletivo de Provas e Títulos:** os processos seletivos são realizados para contratar funcionários por tempo determinado, utiliza o mesmo procedimento do processo seletivo, mas com a diferença de solicitar candidatos mais preparados do ponto de vista da sua formação profissional. Exemplo: Pó Graduado, Doutorado, MBA, entre outros.

 **c) Data e Prazo Inicial: I**nforme a data da autorização do concurso e a data na qual ele será iniciado.

 **d) Prorrogação:** Os campos a seguir deverão ser preenchidos com a data, ano e o tipo do número autorizador em casos de prorrogação do concurso ou processo seletivo.

 O prazo de validade de um concurso pode ser até dois anos, prorrogável uma vez, por igual período, de acordo com a determinação do artigo 37, inciso III, da Constituição Federal.

 Também é necessário saber que não se abrirá novo concurso enquanto houver candidato aprovado em concurso anterior com prazo de validade não expirado, assim como dentro do prazo de validade do concurso, o candidato aprovado tem direito à nomeação quando o cargo for preenchido sem observância da classificação segundo a Súmula 15 do Supremo Tribunal Federal.

 O Supremo Tribunal Federal também tem importante acórdão da lavra do Min. Marco Aurélio Resolução n° 192.658, de 1996, concedeu direito de precedência para a nomeação de candidatos aprovados em concurso público em hipótese na qual a Administração fizera nomeação parcial e, chegando ao fim o prazo de validade do concurso, já se preparava para realizar novo concurso, sem nomear os que há haviam sido aprovados, embora houvesse vagas no quadro e a possibilidade de prorrogação (RDA 206/185, de 1996).

 Deverão ser registrados os documentos que envolvem a prorrogação nos campos correspondentes.

### **B) Edital do Concurso**

 O edital é o instrumento pelo qual a administração leva à conhecimento do público a abertura do concurso ou processo seletivo, pode ser chamado de a "lei do concurso". Ele obedece aos princípios constitucionais e algumas leis ou portarias de algumas categorias funcionais que elencam normas a serem obedecidas por estes editais. No âmbito federal, encontramos a Portaria n° 1.731 de 4/6/97, que estabelece normas gerai sobre concurso público.

 Todas as informações de todas as fases envolvidas no procedimento que levará esse servidor ao cargo devem estar contidas no edital, e este deve estar consistente, pois comprovada a irregularidade do mesmo gera sua nulidade imediata, portanto a elaboração do concurso deve prever as mediações de como será a realização bem como todas as determinações cabíveis aos candidatos, não deixando de lado os objetivos que a organização deseja alcançar mediante aos novos servidores a serem nomeados.

Algumas informações devem conter no edital do concurso, na qual se seguem:

- Regime Jurídico aplicado aos servidores a serem nomeados;
- Nomenclatura e quantitativo dos cargos ou empregos oferecidos;
- Período da Publicação do Edital a Realização da Prova não pode ser inferior a 45 dias de inscrição (Lei 8.666 de 21/06/1993 Artigo 22 § 4) os interessados tem que ter tempo razoável sob pena de afrontar o princípio da ampla acessibilidade aos cargos, empregos e funções públicas;
- Requisitos para provimento de cada cargo ou emprego (compatível com as respectivas atribuições);
- Especificação dos programas das disciplinas exigidas para cada cargo/emprego oferecido;
- Formas e critérios utilizados para avaliação das provas, incluindo a pontuação atribuição para cada uma delas;
	- o Identificação objetiva e precisa dos títulos considerados para cada cargo/emprego, informando a respectiva pontuação;
- Critérios e objetivos a serem utilizados para desempate relacionados com os requisitos necessários ao exercício do cargo;
- Reserva de vagas para portadores de deficiência em percentual estabelecido pela respectiva legislação;
- Prazo de validade do concurso (até dois anos, prorrogável uma vez, por igual período artigo 37, inciso III, da CF);
- Valor da remuneração inicial de cada cargo ou emprego oferecido;
- Prazos para interposição de recursos;
- Forma de comunicação de informações referentes ao certame: data e horário da realização das provas, resultado do concurso e publicação dos atos de nomeação dos aprovados (se não definidos no edital, a Comissão organizadora deverá fazer publicar comunicado contendo tais informações).
- Vale ressaltar que a publicidade dos atos relativos ao concurso devem ser efetuada nos órgãos oficiais de divulgação de cada ente da Federação.

# **Dados:**

**a) Número:** Informar o número do edital.

**b) Veículo de Publicação:** Informar os meios de comunicação que serão utilizados para publicação do edital.

**c) Locais da Publicação:** Informar os locais utilizados para publicação do edital.

**d) Data da Publicação:** Informar a data da publicação do edital.

**e) Ano:** Informar o ano de vigência do concurso.

**f) Tipo:** Informar qual o tipo de edital, lembrando que o edital pode conter todas as informações na sua primeira publicação porém se a instituição deseja proceder a um edital para cada etapa poderá usar as opções abaixo:

 **Abertura**: informa o tipo do edital de abertura do concurso, informando os cargos.

**Inscritos:** informa a lista dos inscritos para o concurso.

**Inscritos Indeferidos:** informa os inscritos que foram indeferidos.

**Aprovados:** informa a relação de aprovados.

**Homologados:** informa a relação dos candidatos aprovados que foram homologados.

**Convocados:** informa os candidatos aprovados convocados.

**Diversos:** utilizada para informar uma classificação diferente, ou seja, podendo ser somente um comunicado.

# **C) Cargos do Concurso**

 Os cargos públicos devem ser criados mediante ato normativo (lei ou resolução) com denominação própria e inconfundível com relação a outro para ser titularizado por um único agente, em quantidade definida, com o valor do vencimento, exigência para seu provimento, definição de jornada de trabalho, diário e semanal, e ainda deve conter, expressamente, as atribuições a serem desempenhadas por seus ocupantes.

 **a) Cargo:** Através do botão de referência preencha o código do cargo criado no SIP.

 **b) Número de Vagas:** Preencha esse campo com o número de vagas disponível para o cargo.

 **c) Requisitos:** Preencha os requisitos necessários para o cargo.

 **d) Especialidade:** Preencha a especialidade necessária para o cargo, caso tenha.

## **D) Inscritos no Concurso**

 Neste botão serão inseridos os dados pessoais, os recursos, a classificação e a homologação dos inscritos no concurso ou processo seletivo.

 **a) Núm. Inscrição:** Preencha com o número da inscrição do candidato.

 **b) Nome do Candidato Inscrito:** Preencha com o nome do candidato.

 **c) RG e CPF:** Preencha com o número do registro geral do candidato e seu CPF.

 **d) Classificação:** Preencha a classificação do candidato no exame do concurso após correção de provas.

 **e) Aprovado:** Marque se o candidato foi aprovado ou não.

 **f) Cargo:** Através do botão informe o cargo de escolha do candidato.

 **g) Sub Júdice:** Opção utilizada para informar se a classificação do candidato está sobre análise judicial.

 **h) Deferido:** Marque essa opção se o recurso interposto tenha sido deferido, caso o candidato tenha entrado com recurso.

 **i) Homologado:** Marque essa opção quando o candidato passou por todas as fases e esta em concordância com sua classificação, então o resultado deverá ser homologado.

## **E) Convocados no Concurso**

 Após realização do Concurso e verificação dos resultados, declara-se encerrada a seleção do pessoal. Seguir-se-ão de acordo com a conveniência da administração a nomeação e a convocação dos candidatos aprovados (mediante a expedição de portaria devidamente publicada), de acordo, rigorosamente, com a ordem de classificação considerando o número de vagas disponíveis.

 Deverá ser ainda, fixado prazo para a posse, se estatutário ou para apresentação da documentação para a respectiva contratação quando se tratar de emprego público.

 É nessa oportunidade que deverá ser comprovada a habilitação dos candidatos para o exercício do cargo ou emprego, sem o que os mesmos não poderão tomar posse ou serem contratados, perdendo, conseqüentemente suas vagas para os classificados seguintes. Para os deficientes, deve ser apresentado laudo médico comprovando a deficiência e a sua adequação para o exercício do cargo.

**a) Nome do Inscrito Convocado:** Preencha com o nome do candidato convocado.

**b) Justificativa Caso Extraordinário:** Informar a justificativa, caso o convocado não possa exercer o cargo, exemplo caso esteja sobre análise judicial.

**c) Sub Júdice:** Utilizada para informar se a convocação está sobre análise judicial.

 Para o SISCAA serão obrigatórios as Datas dos Concursos, prazo inicial e prorrogação se houver, cadastrar cargos, número de vagas, incritos que foram aprovados com a classificação, inclusive o CPF.

 Após cadastro do Concurso este deve ser vinculado ao cadastro dos trabalhadores através do botão concurso disponibilizado na guia Admissão / Contrato.

**3- Informações a serem inclusas quanto aos Aposentados e Pensionistas.**

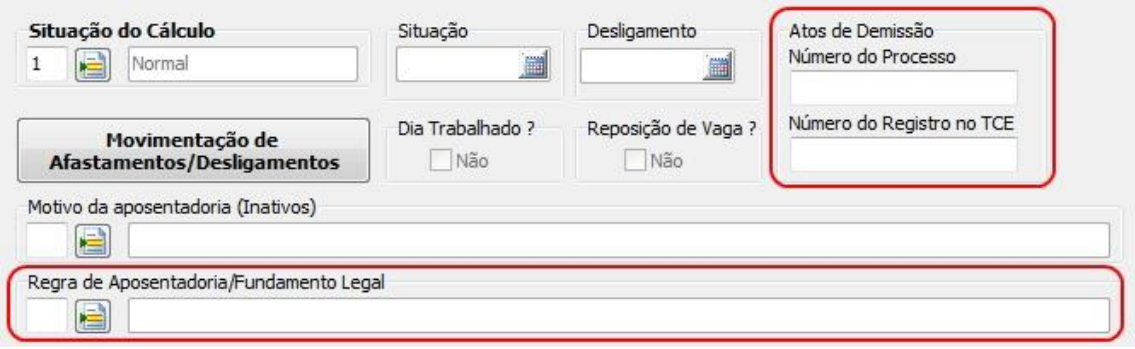

 Para o aposentado no cadastro do Trabalhador (Menu 2.1), mude a guia para Situação, devendo ser preenchido o campo "Regra de Aposentadoria / Fundamento Legal", além dos Campos disponíveis no Agrupamento de Ato de

Demissão que somente deverão preenchidos nos casos de transferências, sendo eles:

 **a) Número do Processo**: Deverá ser informado o número do processo de demissão perante ao Tribunal de Contas.

 **b) Número do Registro no TCE:** Deverá ser informado o número do registro do processo da aposentadoria perante ao TCE.

 Para Pensionistas no cadastro do morto deve ser lançado o pensionista no botão Pensão / Pensionista, devendo ser acionada a opção "Pensionista Principal".

 No cadastro do Pensionista deve ser informado na Guia Admissão/Contrato o número do processo de Admissão no campo "número do processo".

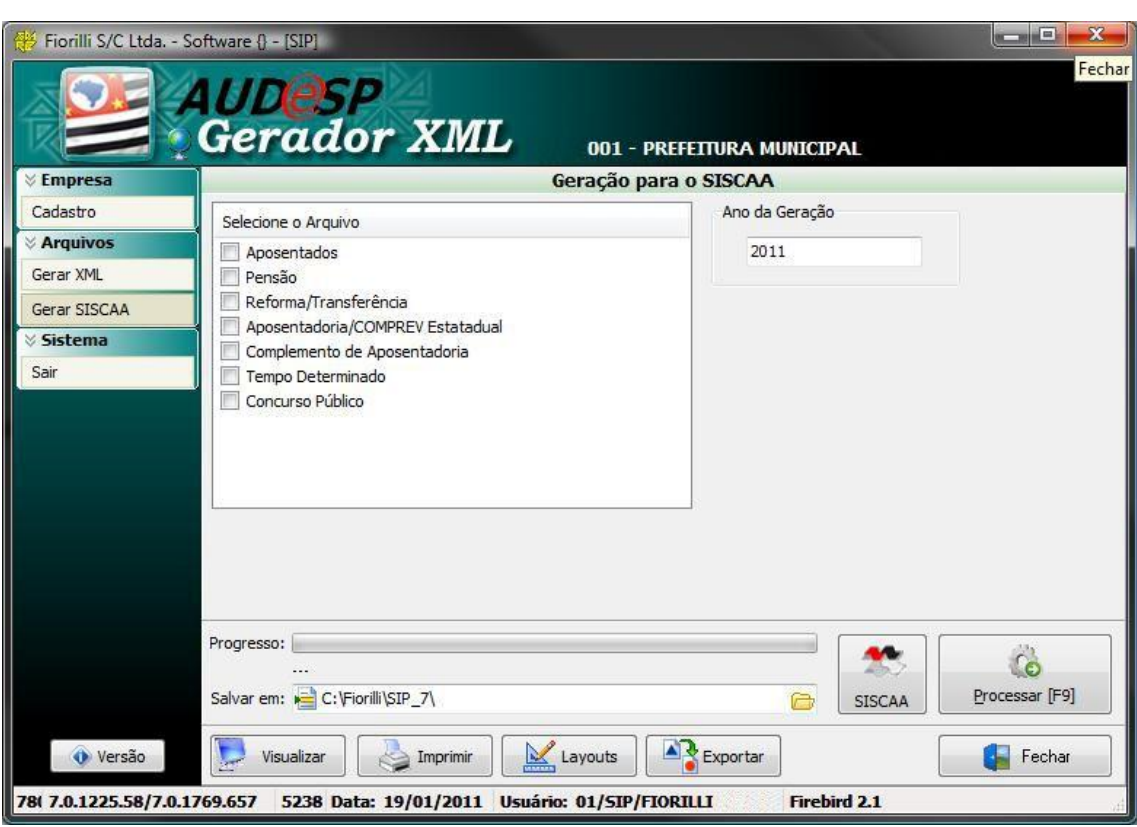

## **4- Para geração do Arquivo**

Acesse o módulo Regionais no Menu Principal e acione "Gerar SISCAA".

Quando aberto a tela selecione o tipo o tipo de arquivo que deseja gerar, informe a data do exercício e acione o botão processar. Abre o aplicativo do SISCAA, cadastre a entidade e vá no menu Ferramentas / Importar Dados.

Obs.: O SIP irá gerar um arquivo para cada opção acionada nos tipos de arquivos.